## EQ-ROBO Programming : Chaser Robot

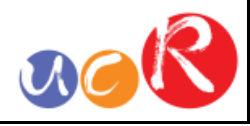

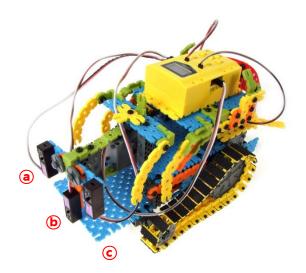

This Chaser robot will follow the white object in front of the robot using 3 IR sensors.

To chase the white object, the servo motor is used the IR sensors parts.

Program name : eq2-3-p38\_Chaser.ufc

USER CREATIVE ROBOT

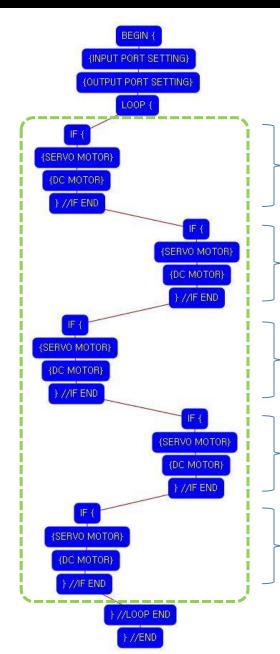

Program begin Input port setting Output port setting

LOOP starting point (Repeat the command)

### Condition 1

Left © IR sensor : Detect no object Center (b) IR sensor : Detect no object Right 
 IR sensor : Detect no object Set the servo motor to the 90 degree Robot goes forward slowly. Condition 2 Left © IR sensor : Detect no object Center (b) IR sensor : Detect no object Right (a) IR sensor : Detect object Set the servo motor to the 60 degree Robot turns right. **Condition 3** Left © IR sensor : Detect no object Center (b) IR sensor : Detect object Right 
 IR sensor : Detect no object Set the servo motor to the 90 degree Robot goes forward fast. Condition 4 Left © IR sensor : Detect object Center b IR sensor : Detect no object Right (a) IR sensor : Detect no object Set the servo motor to the 120 degree Robot turns left Condition 5 Left © IR sensor : Detect object Center (b) IR sensor : Detect no object Right 
 IR sensor : Detect object Set the servo motor to the 90 degree Robot goes backward fast. LOOP ending point

Program end

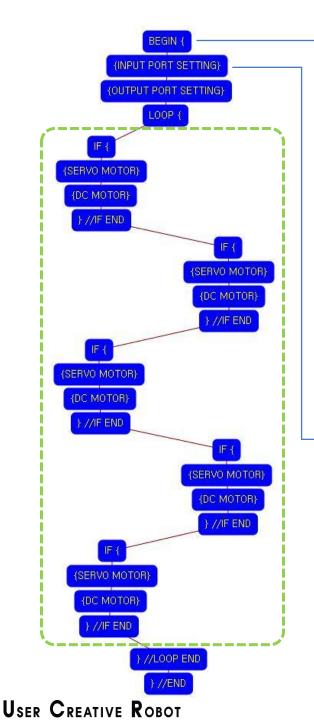

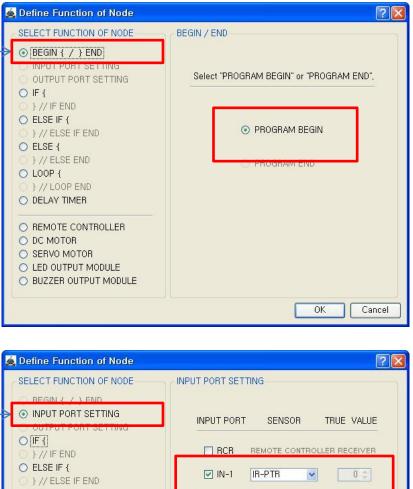

□ IN-5

□ IN-6

□ IN-7

IR-PTR

IR-PTR

IR-PTR

O ELSE {

} // ELSE END ○ LOOP {

} // LOOP END

○ REMOTE CONTROLLER

O BUZZER OUTPUT MODULE

O DELAY TIMER

O DC MOTOR

SERVO MOTOR ○ LED OUTPUT MODULE This means that program begins from hear.

RAR

You have to place this node at the first of program.

"PROGRAM END" is not active because you did not define "PROGRAM BEGIN" yet.

You have to connect the right IR sensor to the IN-1 input port, the center (b) IR sensor to the IN-2 input port and the left © IR sensor to the IN-3 input port of main board. And check the IN-1, IN-2, IN-3 with "IR-PTR" in software.

If the real connection of sensors are different to the setting on software, it will make robot to wrong operation.

This model use 3 IR sensors as input device.

✓ IN-2 IB-PTB 0 0 ~ ▼ IN-3 IR-PTR 0 0 × INI A IB-DTR 0.14

0 0

0 0

0 0

Cancel

0K

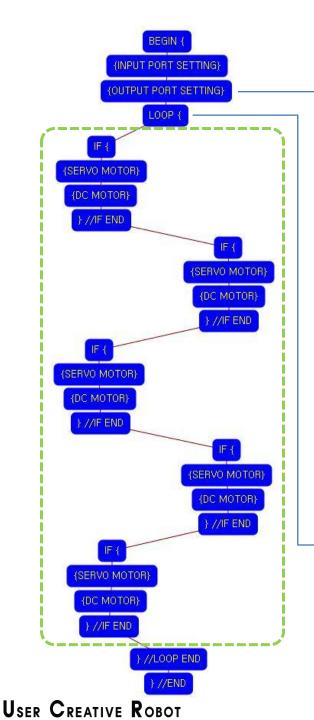

| Define Function of Node                                        |             |             |           | ? 🛛    |
|----------------------------------------------------------------|-------------|-------------|-----------|--------|
| SELECT FUNCTION OF NODE                                        | OUTPUT PORT | SETTING     |           |        |
| BEGIN { / } END     INPUT PORT SETTING     OUTPUT PORT SETTING | OUTPUT PO   | RT MODULE   | INITIAL V | ALUE   |
|                                                                | ☑ OUT-1     | SERVO MOTOR | <b>•</b>  | 90 🗢   |
| 0 } // ELSE IF END                                             | OUT-2       | RED LED     | ×         | 0 0    |
| O ELSE { }// ELSE END O LOOP {                                 | OUT-3       | RED LED     |           | 0 0    |
|                                                                | 🔲 OUT-4     | RED LED     |           | 0 ¢    |
| REMOTE CONTROLLER                                              | OUT-5       | RED LED     |           | 0 0    |
| DC MOTOR     SERVO MOTOR                                       | 🔲 OUT-6     | RED LED     | ~         | 0 0    |
| LED OUTPUT MODULE     BUZZER OUTPUT MODULE                     | DUT-7       | RED LED     | <b>V</b>  | 0 \$   |
|                                                                |             |             | OK C      | Cancel |

This model use 1 Servo Motor as output device.

You have to connect the Servo motor to the OUT-1 output port of main board. The initial value of Servo motor is to be 90.

If the real connection of output modules are different to the setting on software, it will make robot to wrong operation.

LOOP command is used to repeat the commands.

"REPEAT TIME" is the repeat number you want.

If you want permanent repetition, you have to set "0".

ID is automatically assigned. You have to set the same ID at "LOOP END".

Automatically assigned ID is different according to the sequence of making nodes.

| Define Function of Node                                                                                                    | ? 🛛                                                                                                    |
|----------------------------------------------------------------------------------------------------|----------------------------------------------------------------------------------------------------|
| SELECT FUNCTION OF NODE<br>BEGIN { / } END<br>NPUT PORT SETTING<br>OUTPUT PORT SETTING<br>F[<br>}// IF END<br>ELSE IF {<br>}// ELSE IF END<br>ELSE {<br>}// ELSE IF END<br>ELSE {<br>}// ELSE END<br>ELSE {<br>}// ELSE END<br>ELSE {<br>DELAY TIMER<br>REMOTE CONTROLLER<br>DC MOTOR<br>SERVO MOTOR<br>LED OUTPUT MODULE<br>BUZZER OUTPUT MODULE | LOOP BEGIN ~<br>LOOP BEGIN COMMAND<br>[ ID ] : Sequence Number (Automatically assigned).<br>[ REPEAT TIME ] : Select "REPEAT TIME".<br>[ ID ] |
|                                                                                                    | OK Cancel                                                                                                    |

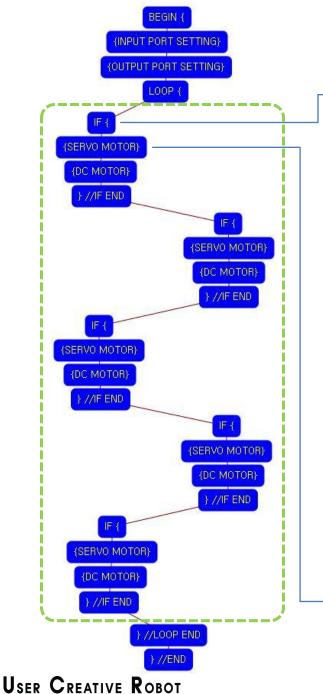

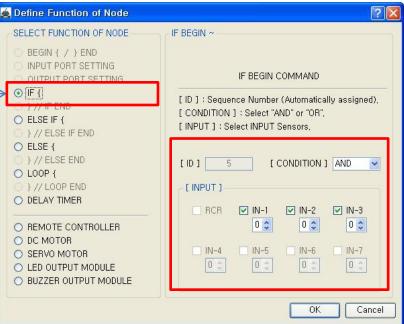

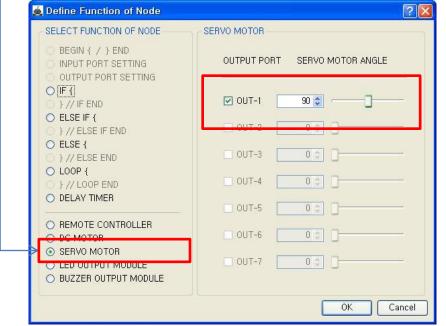

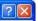

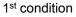

True condition is IR sensor of IN-1 : detects no object AND (b) IR sensor of IN-2 : detects no object AND © IR sensor of IN-3 : detects no object

If the condition is true, the next "{SERVO MOTOR}" command is executed. else the next "IF {" command is executed.

If the 1<sup>st</sup> "IF {" condition is true, the servo motor of OUT-1 is set the 90 degree.

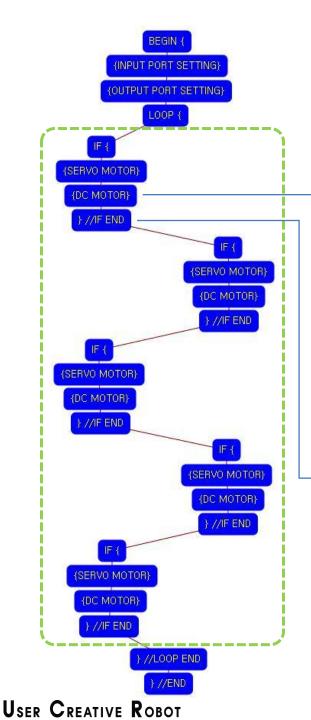

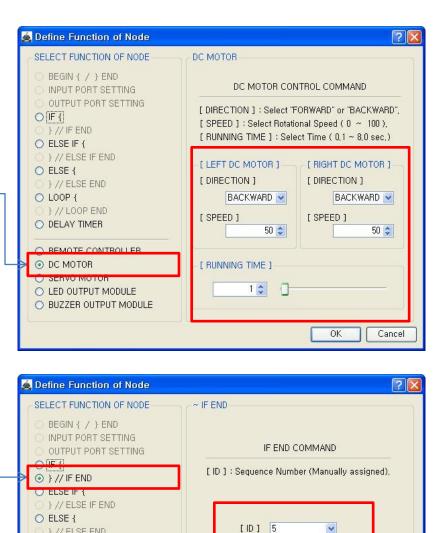

OK

Cancel

} // ELSE END

) } // LOOP END

○ REMOTE CONTROLLER

O DELAY TIMER

O DC MOTOR

SERVO MOTOR ○ LED OUTPUT MODULE O BUZZER OUTPUT MODULE

○ LOOP {

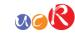

Both DC Motor

- Direction : Backward
- Speed : 50
- Running Time : 1
- ➔ Robot goes forward during 0.1 second

The DC Motor and Robot opposite direction runs because of the reduction gear transfer.

The end point of 1st "IF {" condition.

You have to assigned the ID of paired "IF {" condition.

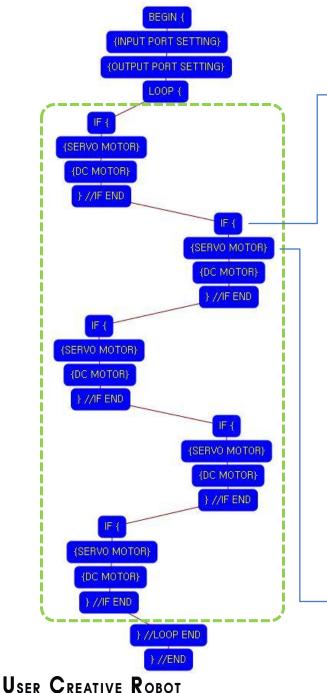

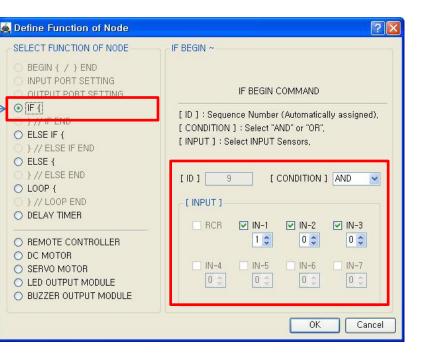

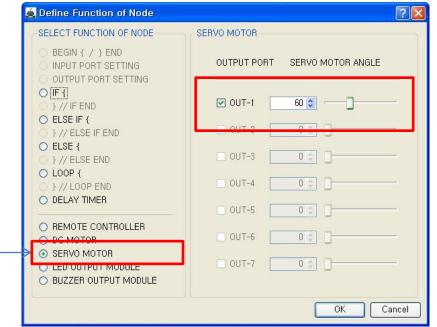

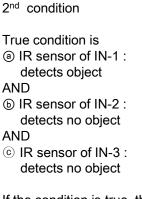

If the condition is true, the next "{SERVO MOTOR}" command is executed, else the next "IF {" command is executed.

If the 2<sup>nd</sup> "IF {" condition is true, the servo motor of OUT-1 is set the 60 degree.

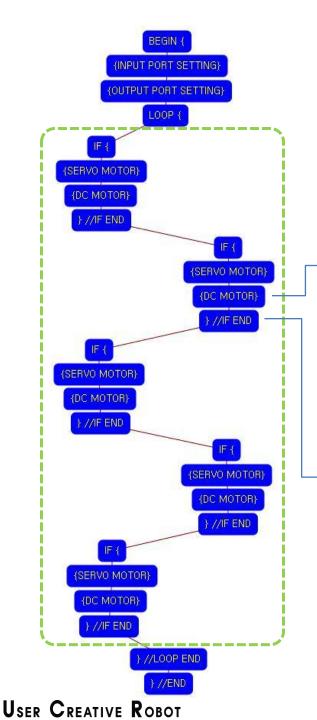

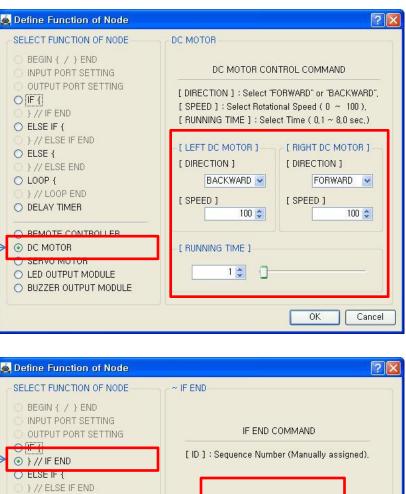

[ID] 9

¥

0K

Cancel

O ELSE {

○ LOOP {

} // ELSE END

) } // LOOP END

○ REMOTE CONTROLLER

O DELAY TIMER

O DC MOTOR

SERVO MOTOR ○ LED OUTPUT MODULE O BUZZER OUTPUT MODULE

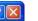

Left DC Motor

- Direction : Backward
- Speed : 100
- Running Time : 1
- Right DC Motor
- Direction : Forward
- Speed : 100
- Running Time : 1

#### ➔ Robot turns right during 0.1 second

The DC Motor and Robot opposite direction runs because of the reduction gear transfer.

The end point of 2<sup>nd</sup> "IF {" condition.

You have to assigned the ID of paired "IF {" condition.

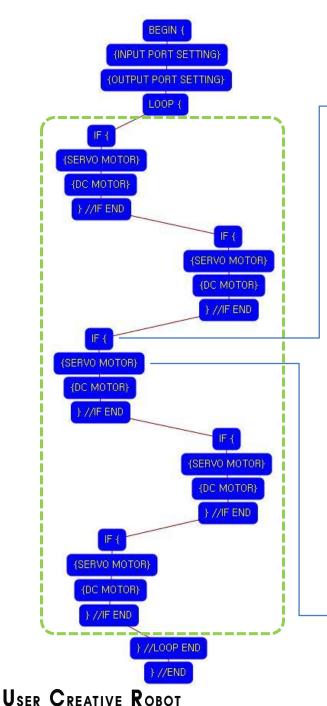

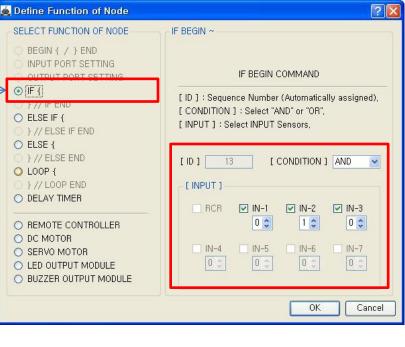

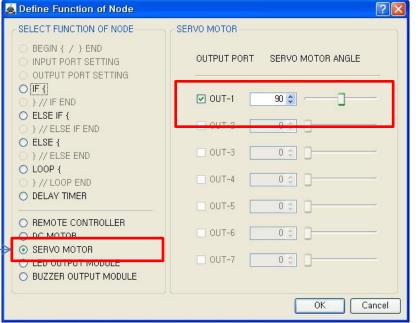

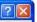

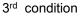

True condition is

IR sensor of IN-1 : detects no object

NAR

AND

- (b) IR sensor of IN-2 : detects object AND
- © IR sensor of IN-3 : detects no object

If the condition is true, the next "{SERVO MOTOR}" command is executed, else the next "IF {" command is executed.

If the 3<sup>rd</sup> "IF {" condition is true, the servo motor of OUT-1 is set the 90 degree.

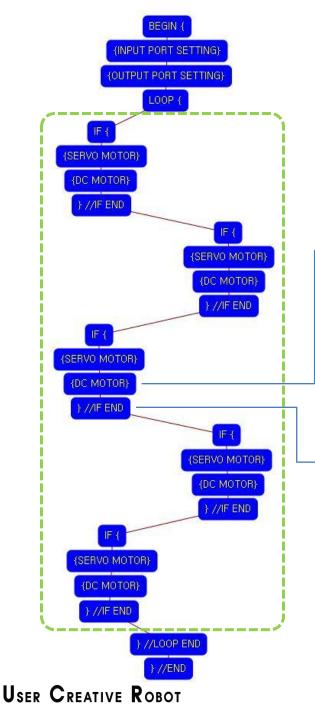

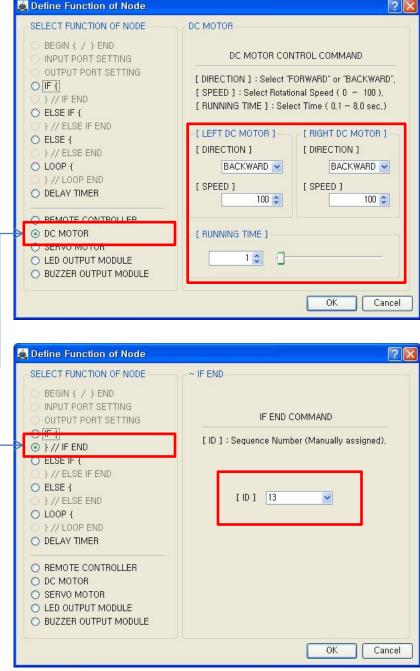

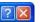

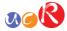

Both DC Motor

- Direction : Backward
- Speed : 100
- Running Time: 1
- ➔ Robot goes forward during 0.1 second

The DC Motor and Robot opposite direction runs because of the reduction gear transfer.

The end point of 3rd "IF {" condition.

You have to assigned the ID of paired "IF {" condition.

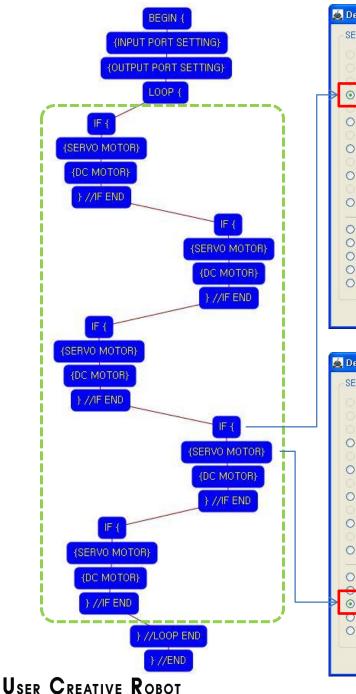

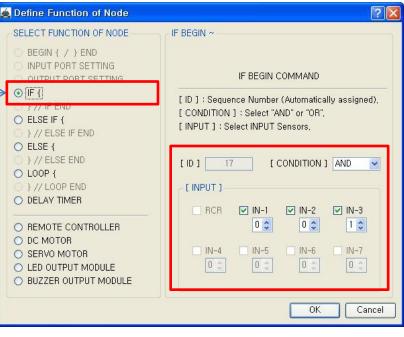

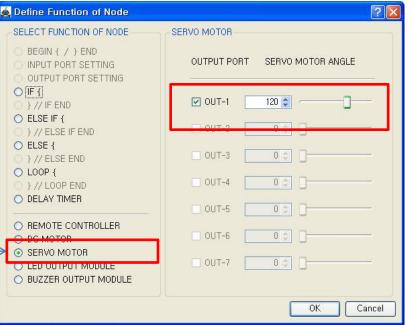

| -             |
|---------------|
| (Contraction) |
|               |
|               |
|               |

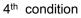

True condition is IR sensor of IN-1 : detects no object AND (b) IR sensor of IN-2 : detects no object AND © IR sensor of IN-3 : detects object

If the condition is true, the next "{SERVO MOTOR}" command is executed. else the next "IF {" command is executed.

If the 4<sup>th</sup> "IF {" condition is true, the servo motor of OUT-1 is set the 120 degree.

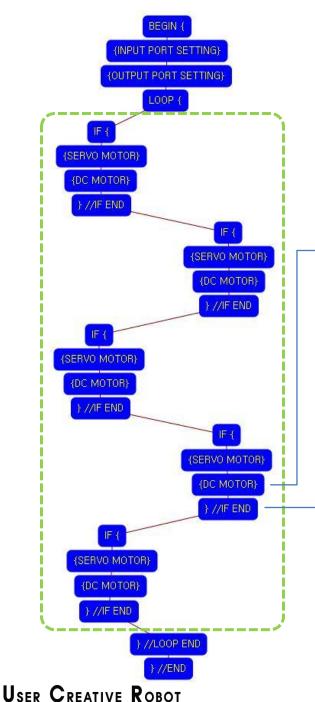

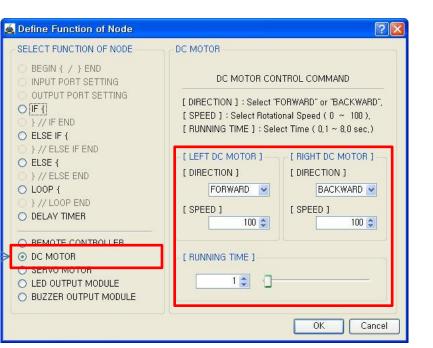

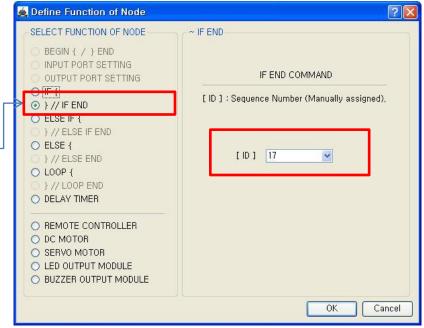

#### Left DC Motor

- Direction : Forward
- Speed : 100
- Running Time : 1
- Right DC Motor
- Direction : Backward
- Speed : 100
- Running Time : 1

# → Robot turns left during 0.1 second

The DC Motor and Robot runs opposite direction because of the reduction gear transfer .

The end point of  $4^{th}$  "IF {" condition.

You have to assigned the ID of paired "IF {" condition.

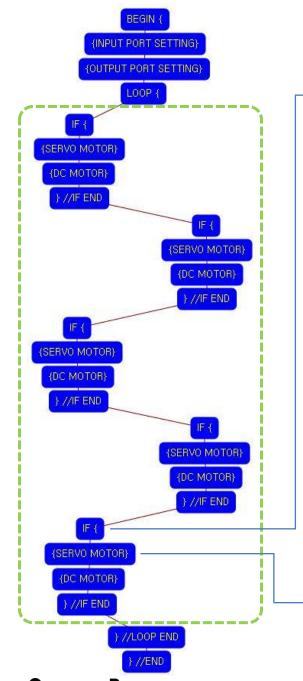

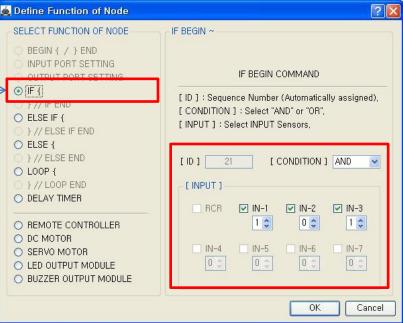

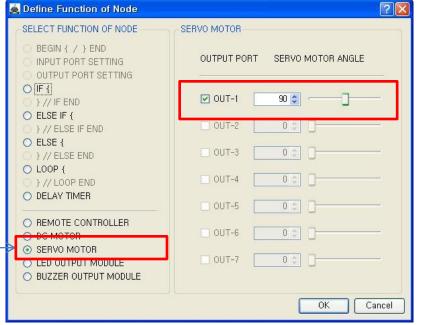

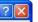

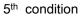

True condition is IR sensor of IN-1 : detects object AND (b) IR sensor of IN-2 : detects no object AND © IR sensor of IN-3 : detects object

If the condition is true, the next "{SERVO MOTOR}" command is executed, else the next "} //LOOP END" command is executed.

If the 5<sup>th</sup> "IF {" condition is true, the servo motor of OUT-1 is set the 90 degree.

USER CREATIVE ROBOT

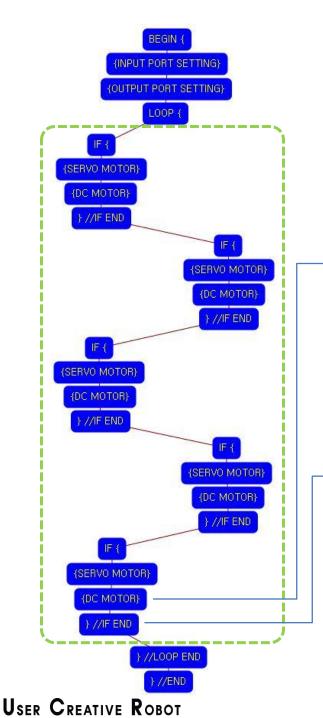

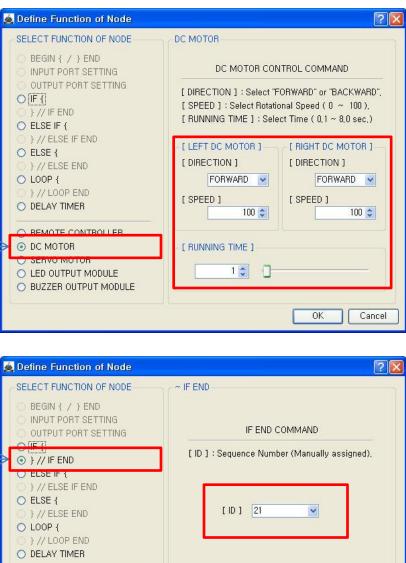

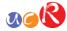

Both DC Motor - Direction : Forward

- Speed : 100

- Running Time : 1

➔ Robot goes backward during 0.1 second

The DC Motor and Robot opposite runs direction because of the reduction gear transfer.

The end point of 5<sup>th</sup> "IF {" condition.

You have to assigned the ID of paired "IF {" condition.

(It is necessary to know that which "IF {" among the many "IF {" conditions in program.

○ REMOTE CONTROLLER O DC MOTOR SERVO MOTOR ○ LED OUTPUT MODULE O BUZZER OUTPUT MODULE OK Cancel

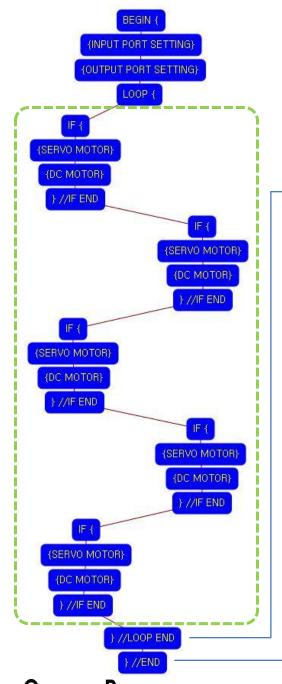

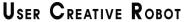

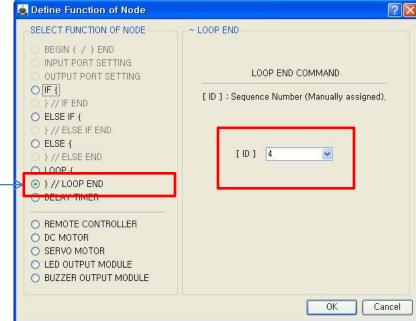

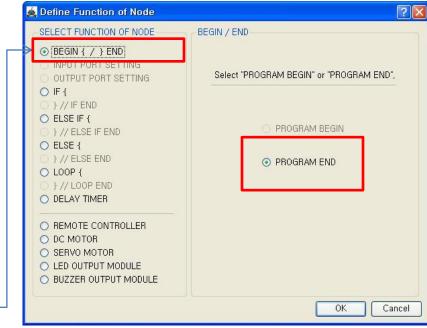

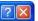

**N** 

The end point of "LOOP {" repetition command.

You have to assigned the ID of paired "LOOP {" repetition command.

(It is necessary to know that which "LOOP {" among the many "LOOP {" repetition commands in program.

This means that program ends hear.

You have to place this node at the end of program.

"PROGRAM BEGIN" is not active because you already define at the program.

To run the robot, it is necessary to download the program into the robot. (Refer to download manual)